# CHUKA UNIVERSITY UNIVERSITY EXAMINATIONS EXAMINATION FOR THE AWARD OF MASTERS DEGREE [MA,Med,Msc) Level1 Block 1 MAIN CAMPUS

# COSC 801: COMPUTER USE AND APPLICATION IN RESEARCH

#### **INSTRUCTIONS**

- 1. Answer question **ONE** and any other **TWO** questions from Section B
- 2. Marks are awarded for clear and concise answers

#### SECTION A-COMPULSORY

### **Question ONE – [30 Marks]**

- (a)Describe **THREE** advantages and **TWO** disadvantages of using google forms for data collection over questionnaires **administered manually [5 marks]**
- (b) Give **FIVE** features of Microsoft excel applications that are of interest to a researcher [5 marks]
- (c) While explaining what a word processor is, describe why word processing applications are important to researchers [4 marks]
- (d) Give THREE advantages and THREE disadvantages of using google docs over Microsoft word [6 Marks]
- (e)How can the following software tools be used to support a student doing research in social sciences.
  - (i) Google photos
- [3 marks]
- (ii)Google calendar
- [3 Marks]
- (e)Describe FOUR features of SPSS that are relevant to researchers in social sciences [4 Marks]

# SECTION B-Answer any TWO questions from this section

### **Question TWO [15 Marks]**

Below is a screenshot of a SPSS data editor. Use it to answer the questions that follow:

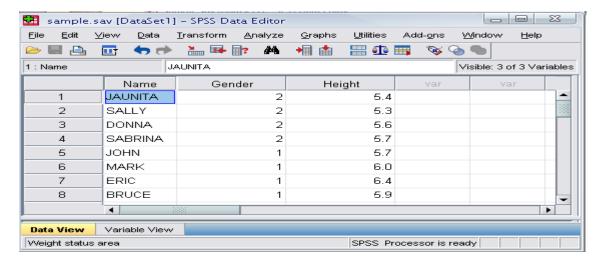

- (a) What information would you put in variable view to describe the following:
  - (i) Type and width of Name [2 Marks]
  - (ii) Type and width of Gender [2 Marks]
  - (iii) Type, width and decimal of height [3 Marks]
- (b) What is the most appropriate scale for Name and height respectively [4 Marks]
- (c)What is the difference in the role of data view screen/window and output viewer screen/window in SPSS [4 Marks]

# **Question THREE [15 Marks]**

Use the following spreadsheet to answer the questions that follow.

|   | A              | В     | C             | D   | E                      | F                     | G    |
|---|----------------|-------|---------------|-----|------------------------|-----------------------|------|
|   |                | O. OF | ITEM<br>PRICE | TAX | PRICE<br>BEFORE<br>TAX | PRICE<br>AFTER<br>TAX | RATE |
| 2 | 100            | 115   | 30            |     |                        |                       |      |
| = | 101            | 256   | 12            |     |                        |                       |      |
|   |                | 49    | 56            |     |                        |                       |      |
| 5 |                | 23    | 150           |     |                        |                       |      |
| 5 | 3              | 840   | 5             |     |                        |                       |      |
| 7 |                | 200   | 56            |     |                        |                       |      |
| 3 |                | 294   | 300           | 0   |                        |                       |      |
| > |                | 4     | 90            |     |                        |                       |      |
| 0 |                |       |               |     |                        |                       |      |
| 1 | Count of items |       | ?             |     |                        |                       |      |
| 2 | Average of tax |       | ?             |     |                        |                       |      |
| 3 | Min ITEM PRICE |       | ?             |     |                        |                       |      |
| 4 | Max ITEM PRICE |       | ?             |     |                        |                       |      |

- (a) How many columns are displayed in this spreadsheet [2 Marks]
- (b) Give the name of the cell containing Item Prize of Item No. 100 [2 Marks]

- (c) Give the formulae in form of function you would enter in cell C11, C12, C13 and C14 to compute: Count of items, Average of tax, Min ITEM PRICE and Max ITEM PRICE respectively [8 Marks]
- (d) With examples, give THREE types of data in the spreadsheet [3 Marks]

# **Question FOUR [15 Marks]**

The Screen below shows an extract of a ms-word user interface.

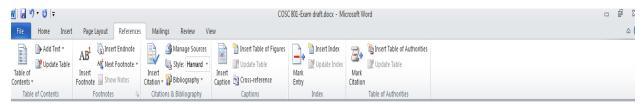

- (a)Explain how a masters student writing his/her thesis report can use the following ms-word features [10 Marks]
  - i) Manage Sources
  - ii) Insert Table of figures
  - iii) Update table
  - iv) Insert Citation
  - v) Bibliography
- (b)Describe FIVE security features employed Microsoft word to protect documents [5 marks]

#### **Question FIVE** [15 Marks]

- (a) While working on his masters thesis, Peterson downloaded a picture from an artist's online album and put it on his report. However, he did not include a written acknowledgement in the references. Briefly explain any ethical issue in this scenario [2 Marks]
- (b)Describe **THREE** important considerations that one needs to make while creating a masters thesis presentation using ms-powerpoint [3 Marks]
- (c) The screen shows a ms-powerpoint interface. What is the role of the following features on PowerPoint slides.

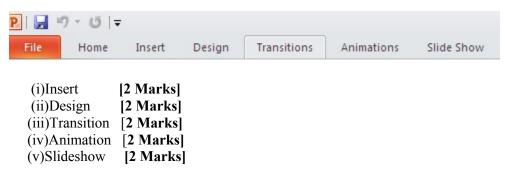